# **PERANCANGAN MOTIF KAIN ENDEK MELALUI PEMBUATAN FUNGSI KUADRAT PADA SOFTWARE** *GEOGEBRA*

## **Wayan Sauri Peradhayana**

STIMIK STIKOM Indonesia, Denpasar sauri.peradhayana@stiki-indonesia.ac.id

**Abstrak.** Tujuan penelitian ini adalah untuk mengetahui (1) penggunaan software *geogebra* pada pembuatan grafik fungsi kuadratdan motif kain endek, (2) motif kain endekmelaluipembuatanfungsikuadratpada software *geogebra*. Prosedur penelitian ini adalah (1) latar belakang perancangan, (2) konsep perancangan, (3) hasil eksplorasi, (4) desain produk, (5) produk akhir, (6) ringkasan perancangan.Simpulan yang didapat dari penelitian ini adalah pertama penggunaan software *geogebra* pada pembuatan grafik fungsi eksponendan motif kain endek menggunakan langkah kerja pembuatan grafik fungsi eksponen. Kedua motif kain endek melalui pembuatan fungsi eksponen pada software *geogebra* dapat dihasilkan dari (1) input satu fungsi grafik hitam latar putih**,** (2) input dua fungsi grafik hitam latar putih, (3) input dua fungsi grafik merah latar ungu tua,(4) input dua fungsi grafik merah latar ungu tua, (5) input dua fungsi grafik biru merah latar ungu tua.

**Kata-Kata Kunci :** fungsi kuadrat, endek, geogebra, motif

*Abstract. The purpose of this study was to determine (1) the use of geogebra software in making quadratic function charts and endek fabric motifs, (2) endek fabric motifs through the production of quadratic functions in geogebra software. The procedures of this study are (1) design background, (2) design concept, (3) exploration results, (4) product design, (5) final product, (6) design summary. The conclusion obtained from this study is the first use of geogebra software in making exponent function charts and endek fabric motifs using the work steps of making exponent function graphics. Both endek fabric motifs through the creation of exponent functions in geogebra software can be generated from (1) input of one black background white graph function, (2) input from two functions of black graph with white background, (3) input of two red graphic functions with dark purple background, (4) input two functions of the red graph with dark purple background, (5) input of two blue and red graph functions with dark purple background.*

*Key Words:quadratic function , endek, geogebra, motif*

## **PENDAHULUAN**

**LatarBelakang**

Etnomatematika memberikan gambaran bahwa matematika dapat dilihat dari sudut pandang seni dan budaya.Etnomatematika dipersepsikan sebagai lensa untuk memandang dan memahami matematika sebagai produk budaya (Puspadewi & Gst. Ngurah Nila Putra, 2014). Berbagai penelitian telah mengungkapkan bahwa matematika terdapat pada berbagai kehidupan nyata. Salah satunya mengenai bentuk geometris pada berbagai bidang. Seni dalam matematika dapat dipandang sebagai gabuangan antara titik, garis, bidang dan ruang. Kain endek merupakan salah satu kain yang memiliki unsur-unsur matematika. Selanjutnya, sejak tahun 2007, pemerintah Kota Denpasar mencanangkan acara festival yang disebut dengan *Gajah Mada Town festival*. Acara ini dilaksanakan dikawasan gajah mada. *Gajah*  *Mada Town Festival* meliputi kuliner dan kerajinan khas Bali. ketika itu perajin kain *endek* sudah berpartisipasi dalam pameran meskipun hanya 3 perajin kain *endek* yang diikutsertakan. Tahun 2008 *Gajah Mada Town Festival* berganti nama menjadi Denpasar Festival (Ni Made Ariani, Putu Gede Suwitha, Anak Agung Ayu Rai Wahyuni, 2016).

Berdasakan penelitian, unsur geometri yang terdapat pada motif kain endek adalah titik, garis, bidang, dan transformasi geometri. Moh. Zayyadi (2017) dalam penelitian yang berjudul "Eksplorasi Etnomatematika Pada Batik Madura" mengungkapkan hasil penelitian ini berupa konsep-konsep matematika yang terdapat pada motif Batik Madura adalah:garis lurus, garis lengkung, garis sejajar, simetri, titik, sudut, persegi panjang, segitiga,lingkaran,jajargenjang dan konsep kesebangunan. Konsep-konsep matematika

yang terdapat motif batik madura tersebut dapat dimanfaatkan untuk memperkenalkan dan memahami konsep matematika melalui budaya lokal.

Dalam belajar matematika salah satu kendala siswa adalah materi tentang membuat grafik. Pembahasan grafik diberikan setelah pembelajaran fungsi. Fungsi dapat digambar dalam grafik diantaranya fungsi Kuadrat, fungsi kuadrat, fungsi Kuadrat, dan fungsi trigonometri. Grafik fungsi pada umumnya digambar secara manual dengan tahapan mencari titik-titik tertentu, kemudian menghubungkan titik-titik tersebut dalam bentuk garis yang disebut grafik. Permasalahan yang sering muncul pada pembuatan grafik adalah apabila koefisien variabel atau konstanta yang diberikan diubah, maka siswa tidak paham posisi dari grafik tersebut. Pola pergeseran tersebut belum menyentuh konsep siswa dalam pembuatan grafik. Terkadang siswa tidak yakin apakah grafik yang dibuat sudah benar atau tidak.

Salah satu *software* yang dapat digunakan untuk membuat grafik adalah Geogebra. Program Geogebra adalah aplikasi yang dapat digunakan untuk membuat grafik, bidang dalam ruang dua dimensi ataupun tiga dimensi. Secara teknis, siswa dapat melihat gambar perubahan pola apabila koefisen dan variabel pada fungsi diubah. Pola pergeseran yang ditimbulkan grafik yang dibuat pada Geogebra dapat membuat konsep siswa tersusun dengan baik. Pola yang ditimbulkan juga akan membuat motif-motif yang menarik. Motif tersebut dapat diaplikasikan dalam proses pembuatan Motif Kain Endek. Kain endek merupakan warisan budaya dan seni yang memadukan unsur matematika di dalamnya. Berdasarkan permasalahan diatas, maka dalam penelitian ini diangkat judul "Motif Kain Endek Geogebra".

## **Rumusan Masalah**

Berdasarkan latar belakang di atas, rumusan masalah yang di dapat adalah sebagai berikut. (1) Bagaimana Penggunaan Software *Geogebra* Pada Pembuatan Grafik Fungsi Kuadratdan Motif Kain Endek?(2) Bagaimana Motif Kain EndekMelaluiPembuatanFungsiKuadratPada Software *Geogebra*?

## **Tujuan Penelitian**

Berdasarkan rumusan masalah di atas, tujuan penelitian ini adalah sebagai berikut. (1) Untuk mengetahui Penggunaan Software *Geogebra*

Pada Pembuatan Grafik Fungsi Kuadratdan Motif Kain Endek. (2) Untuk mengetahui Motif Kain Endek Melalui Pembuatan Fungsi Kuadrat Pada Software *Geogebra*.

## **METODE PENELITIAN**

**Latar Belakang Perancangan,** latar belakang dari perancangan ini berawal dari permasalahan siswa dalam membedakan grafik apabila di ubah koefisien dan konstantanya. Menggambar grafik khususnya di SMA dipelajari setelah mempelajari konsep fungsi. Fungsi yang dimaksudkan yakni Kuadrat, Kuadrat, kuadrat dan trigonometri. Misalnya diberikan contoh menggambar grafik fungsi Kuadrat. Secara mendasar untuk membuat sebuah grafik diperlukan minimal dua buah titik. Oleh sebab itu di cari dua buah titik. Setelah diberikan contoh, siswa diminta untuk menggambar grafik dengan fungsi berbeda, fungsi yang baru hanya diubah konstantanya saja. Siswa diminta melihat perbedaan yang terjadi antara dua grafik tersebut.

Agar memudahkan siswa dalam melihat perbedaannya salah satu *software* yang digunakan adalah Geogebra. Geogebra dapat memunculkan grafik secara langsung tanpa mencari titik-titik bantu lagi. Beberapa contoh lagi diberikan dan diminta menggambar dalam sumbu koordinat yang sama. Terlihat berantakan, namun timbul sebuah pola. Pola yang terjadi menjadi dasar dari pembuatan motif kain endek menggunakan *software* Geogebra.

**Konsep Perancangan,** konsep rancangannya yakni membuat grafik pada Geogebra dan melihat pola yang terjadi. Tools yang digunakan yakni *slider*, *motion on* dan *trace on*. *Slider* digunakan untuk mengubah koefesien dan konstanta pada setiap fungsi. *Motion on* mengubah secara otomotis setiap koefisien dan konstanta setiap fungi. *Trace on* digunakan untuk menemukan jejak dari perubahan grafik tersebut.

Fungsi yang digunakan yakni fungsi Kuadrat, kuadrat, Kuadrat dan trigonometri sendirisendiri atau merupakan gabungan. Berbagai bentuk grafik yang timbul diambil bagian tertentu dan menggunakan transformasi geometri dalam penyelesaian motifnya.

**Hasil Eksplorasi,** hasil ekspolorasi menunjukkan bahwa motif kain endek bisa

dikembangkan lagi. Dengan memadukan unsur matematika ke dalam motifnya, berbagai Motif Kain Endek akan tercipta. Dalam satu bidang jejak grafik fungsi dapat dibuat berbagai pola. Oleh sebab itu tidak diperlukan pengetahuan khusus menentukan pola mana yang akan digunakan.

**Desain Produk,** produk didesain menggunakan prinsip matematika dimana unsur-unsur titik, garis dan bidang dipadukan dengan *software* Geogebra akan menjadis sebuah motif. Rancangan awal Motif Kain Endek adalah hitam putih. Kemudia dapat dikembangkan berwarna. Fungsi yang digunakan Kuadrat, kuadrat, Kuadrat dan trigonometri.

Hasil grafik akan printscreen. Untuk rancangan desain cukup menggunakan *software* powerpoint. Dalam powerpont dilakukan pemotongan, serta penggunaan transformasi geometri untuk melihat pola motif kain endek.

**Produk Akhir,** produk akhir dari penelitian ini sebatas Motif Kain Endek yang dapat dihasilkan dari *software* Geogebra.

**Ringkasan Perancangan,** secara umum rancangan dibuat dengan acuan sebagai berikut. (1) Pembuatan grafik fungsi kuadrat menggunakan *software Geogebra*, (2) Pembuatan motif berdasarkan grafik fungsi kuadrat yang dibuat, (3) Motif kain endek berdasarkan fungsi kuadrat

## **HASIL DAN PEMBAHASAN**

## **Penggunaan Aplikasi Geogebra Pada Pembuatan Grafik Fungsi dan Motif Kain Endek**

Adapun langkah kerja dari penggunaan aplikasi Geogebra pada pembuatan grafik fungsi adalah sebagai berikut.

1. Buka *software* Geogebra **Beenhood**come

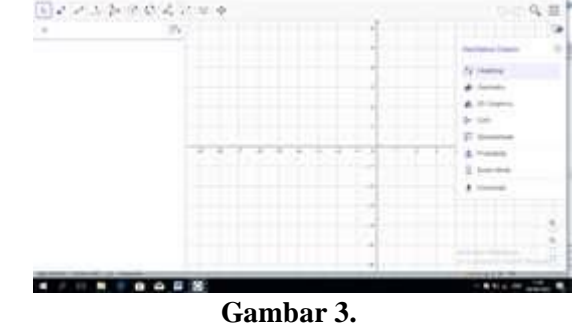

*Software* **Geogebra**

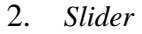

Buatlah *slider* sebanyak 3 buah atau sesuai kebutuhan. Apabila menggunakan fungsi Kuadrat, cukup gunakan *slider* 3 buah. Apabila menggunakan fungsi kuadrat, gunakan 3 silder. Dan seterusnya. Penggunaan *slider* tergantung banyaknya koefisien dan konstanta yang dibutuhkan pada setiap fungsi.

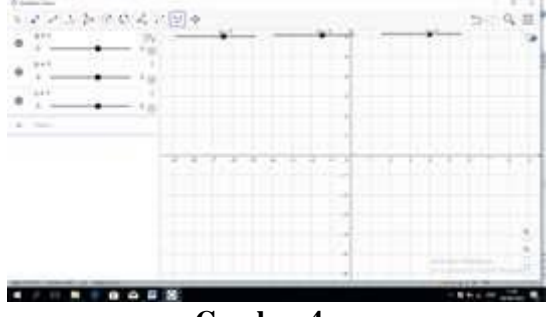

**Gambar 4.**  *Slider* **pada** *Software* **Geogebra**

3. Penentuan fungsi Fungsi pertama yang di *input* adalah fungsi Kuadrat yakni  $y = a(bx^2 + c)$ .

4. *Input* fungsi

*Input* fungsi  $y = a(bx^2 + c)$  pada *software* Geogebra kemudian enter.

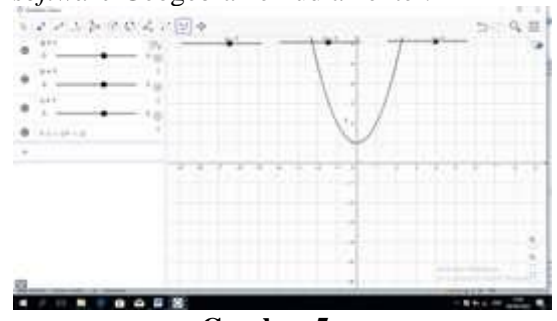

**Gambar 5. Grafik Fungsi kuadrat**

Grafik yang terjadi adalah fungsi Kuadrat  $y = x<sup>2</sup> + 1$  yang diakibatkan dari nilai a =  $1, b = 1$  dan  $c = 1$ .

5. Penyelesaian masalah pergeseran grafik fungsi

> Berdasarkan latar belakang masalah, diungkapkan bahwa permasalahan yang sering timbul adalah siswa tidak dapat membedakan atau membayangkan apabila koefisien dan konstanta sebuah grafik diubah. Dalam aplikasi Geogebra, *slider* dapat digeser sesuai dengan koefisien dan konstanta sebuah fungsi. Khusus pada persamaan Kuadrat, apabila ingin melihat perubahan koefisien, maka geserlah *slider* a ke kanan atau ke kiri. Apabila ingin

melihat perubahan koefisiendankonstanta, maka geser *slider*. Berikut dberikan gambaran apabila *slider* digeser dimana nilai  $a = -2$ ,  $b = 2$  dan  $c = -1$ . Fungsikuadrat yang terjadiadalah  $y =$  $-2(2x^2 - 1)$ . Terdapat perubahan posisi grafik yang ditimbulkansebagaiberikut. **The international progress** 

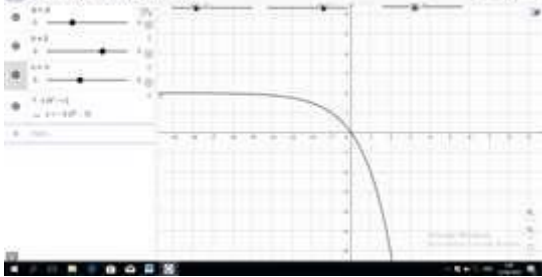

**Gambar 6. Perubahan Grafik Fungsi Kuadrat**

6. Perubahan pada grafik

Agar dapat perubahan pada grafik maka siswa dapat menggeser slidernya atau secara otomatis. Pergeseran grafik secara otomatis menggunakan "*play button*"atau "*motion on*".

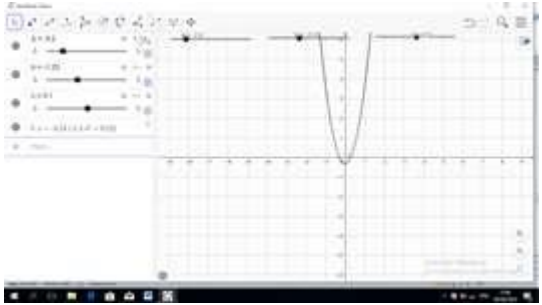

**Gambar 7. Cara melihat perubahan pada grafik**

Namun menggunakan *motion on*, grafik yang dihasilkan hanya satu. Perubahan yang terjadi tidak dapat dibandingkan antar grafik. Terkadang siswa perlu mengetahui grafik awal dan grafik akhirnya agar dapat dilihat perbedaannya dari duab buah grafik yang tampak. Maka dalam hal ini digunakan "*trace on*".

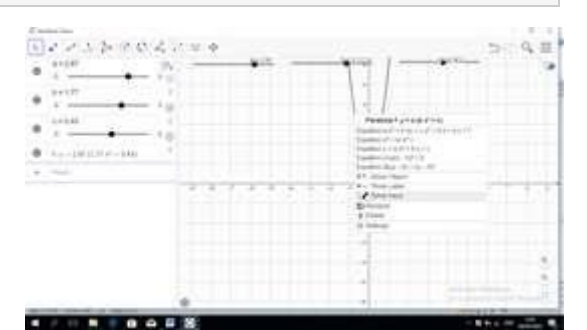

**Gambar 8. Cara melihat jejak grafik pada**  *Geogebra*

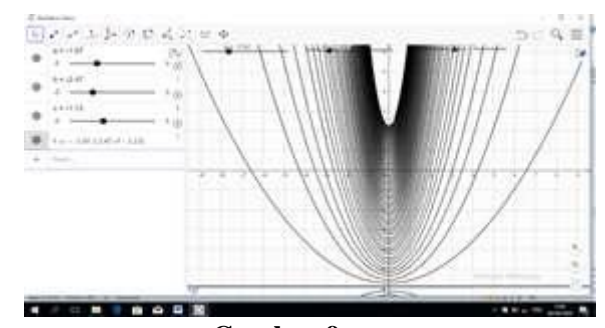

**Gambar 9. Jejak grafik yang ditimbulkan**

7. Penggunaan *slider*, *motion on*, dan *trace on*

Penggunaan *slider*, *motion on*, dan *trace on* membuat pembautan grafik lebih menarik, karena dapat melhat perubahan grafik serta dibuat dalam bentuk bergerak dan jejak pergerakannya masih tampak.

8. Pengambilan pola pada grafik

Grafik yang dihasilkandapat di ambil, kemudianakandibuat motif geometris. Agar tidak menginstall *software* tambahan, dalampenelitianini digunakan *software*microsoft power point. Microsoft power point digunakan untuk mengambil pola, kemudian menggunakan konsep transformasi geometri pada perangkaian pola tersebut. Adapun langkah-langkahnya adalah sebagai berikut

a. Print screen pada komputer atau laptop kemudian paste pada ms power point

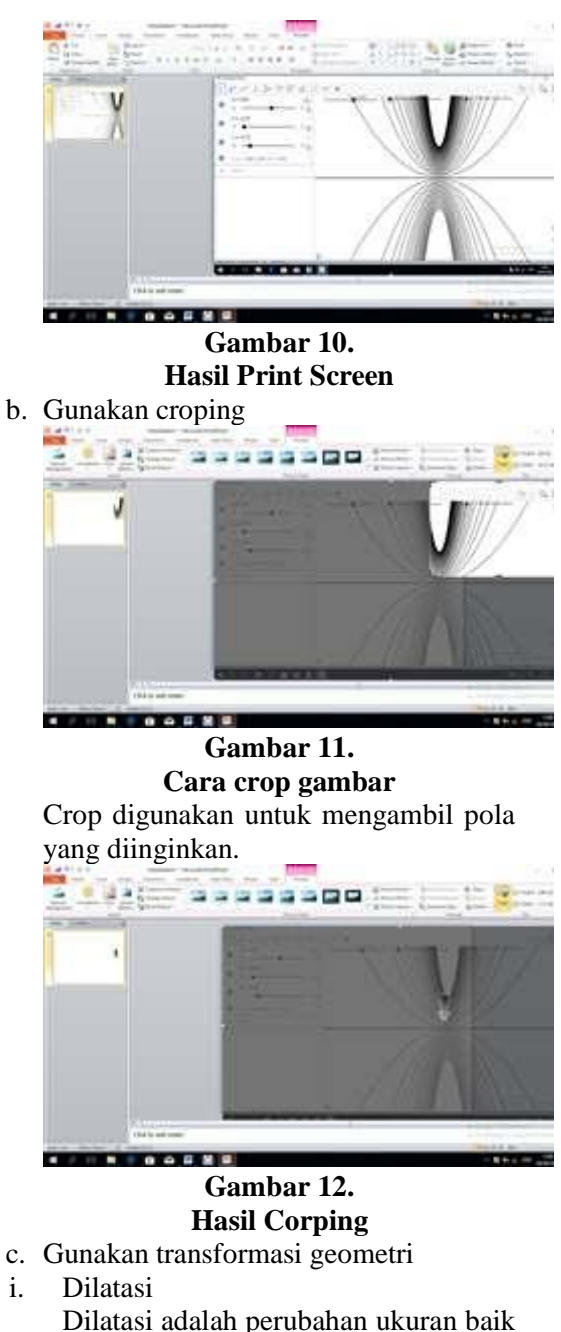

Dilatasi adalah perubahan ukuran baik mengecil maupun membesar. Penggunaan dilatasi untuk mengatur pola agar sesuai dengan keinginan

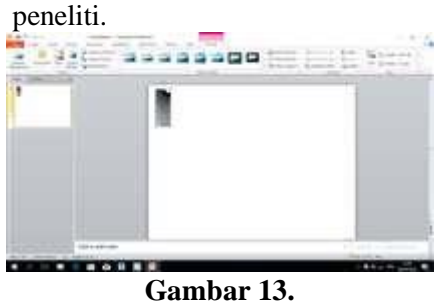

**Hasil Dilatasi**

ii. Translasi

Translasi adalah pergesaran. Setelah gambar dilatasi di copy paste, kemudia digeser kesebelah kanan dan menempel pada gambar sebelumnya. Gambar yang dihasilkan akan memperlihatkan dua gambar dengan ukuran dan bentuk yang sama.

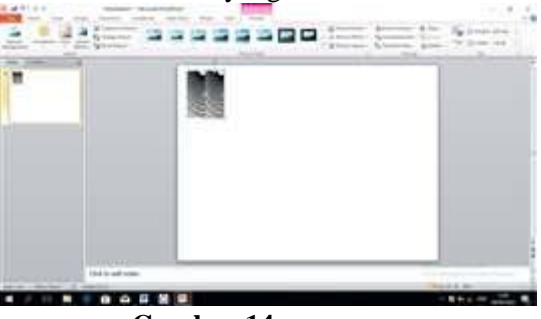

**Gambar 14. Hasil Translasi**

iii. Refleksi

Refleksi digunakan untuk menghasilkan gambar yang sama dan saling berhadapan.

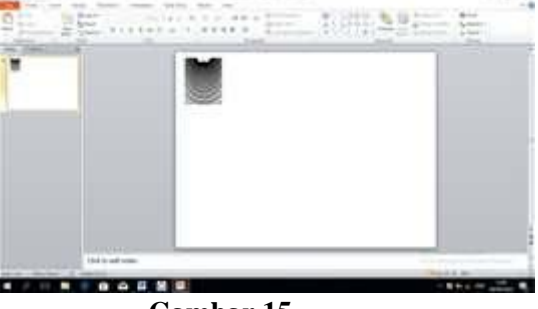

## **Gambar 15. Hasil Refleksi**

iv. Rotasi Rotasi digunakan untuk memutar atau merotasi dititik nol gambar yang telah di copy paste. Gambar berikutnya menunjukkan rotasi sebesar 180<sup>0</sup>.

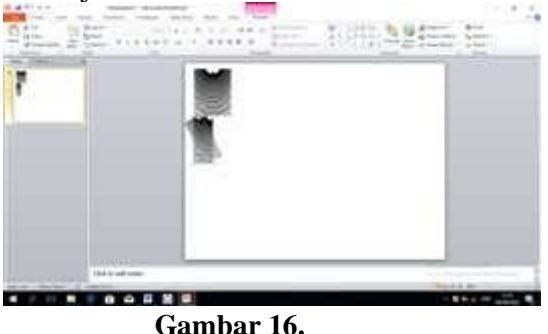

**Cara Rotasi**

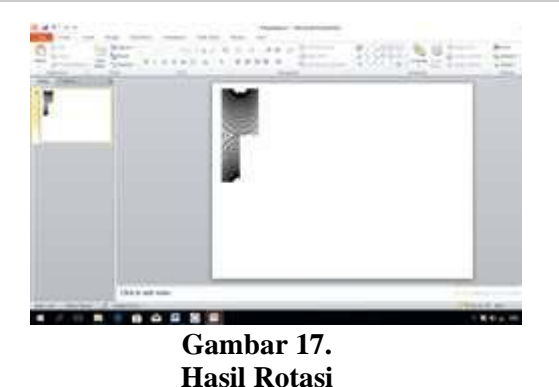

Secara teknis yang dilakukan adalah mengcopy pola yang didapatkan, menggeser ke bagian atas atau bawah atau kanan atau kiri. Dalam contoh akan digeser (transalasi) ke kanan. Tahap awal gunakan pencerminan (refleksi).

9. Motif yang di hasilkan

Motif yang dihasilkan dengan memahami konsep titik, garis, bidang, fungi, koefisien, konstanta, dan transformasi geometri adalah sebagai berikut.

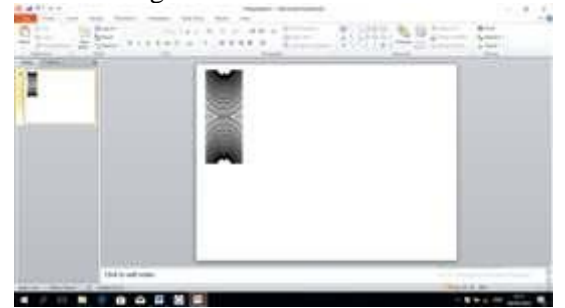

**Gambar 18. Motif awal yang dihasilkan**

Warna motif masih hitam dengan latar putih. Pewarnaan dapat disesuaikan dengan selera. Pengambilan pola juga disesuaikan dengan selera. Setiap pola yang diambil bebeda akan menghasilkan motif yang berbeda. Apabila motif di atas berlanjut menggunakan transformasi geometri, maka motif yang di hasilkan adalah sebagai berikut.

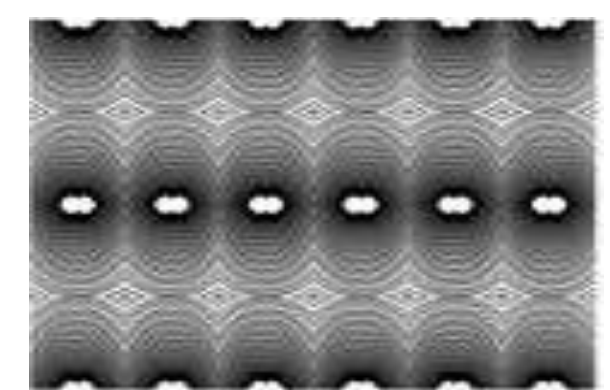

**Gambar 19. Motif Grafik Fungsi Kuadrat**

## **Motif Kain Endek Melalui Pembuatan Fungsi Kuadrat Pada Software** *Geogebra*

Dengan menggunakan cara yang sama dengan sebelumnya, beberapa motif yang dapat dihasilkan adalah sebagai berikut.

1. Motif Kain Endek Fungsi Kuadrat input satu fungsi grafik hitam latar putih Seperti yang dijelaskan sebelumnya bahwa setiappola yang diambil berbeda akan menghasilkan motif yang berbeda. Grafik yang pertama dengan menggunakan latar putih dan grafik berwarna hitam. *Input* fungsi yakni  $y = a(bx^2 + c)$ .*Slider* terdiri dari a, b dan c dengan interval  $-5 \le x \le$ 5. Grafik yang dihasilkan adalah sebagai berikut.

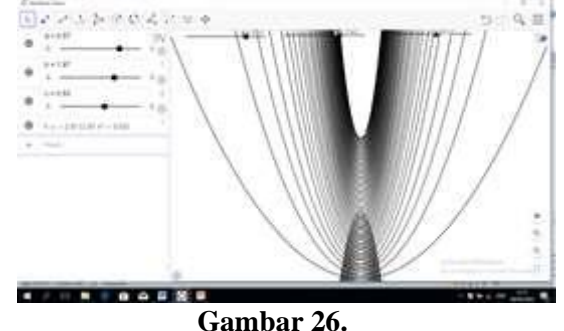

**Grafik Fungsi Kuadrat pertama**

Beberapa motif yang dihasilkan dari grafik tersebut adalah sebagai berikut.

## **Jurnal Emasains: Jurnal Edukasi Matematika dan Sains P-ISSN 2302-2124 Volume X Nomor 1 Maret Tahun 2021 E-ISSN 2622 8688**

**DOI :** 10.5281/zenodo.4658032

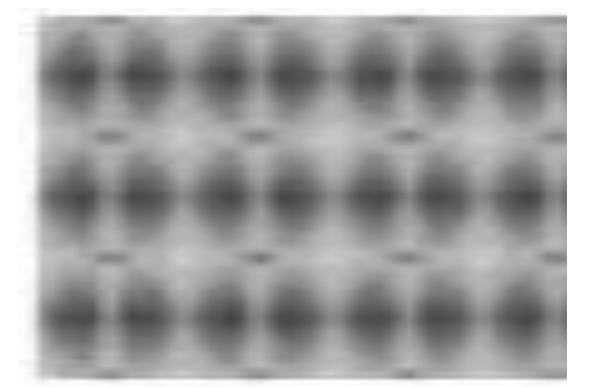

**Gambar 27. Motif Kain Endek Fungsi Kuadrat Pertama**

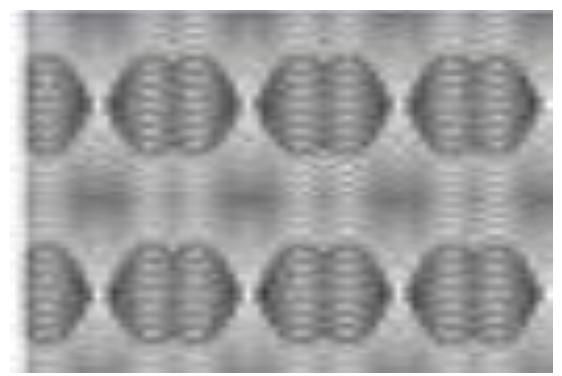

**Gambar 28. Motif Kain Endek Fungsi Kuadrat Kedua**

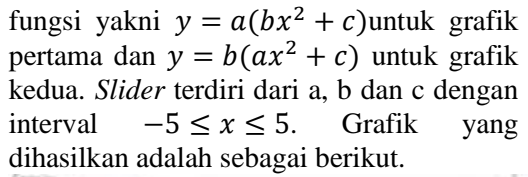

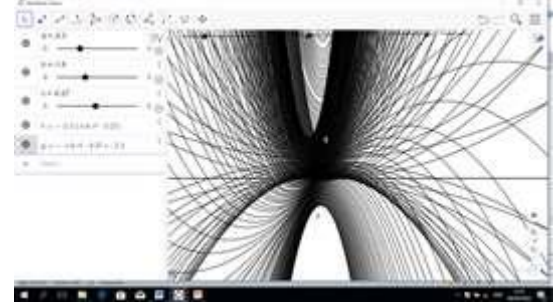

**Gambar 30. Grafik Fungsi Kuadrat kedua**

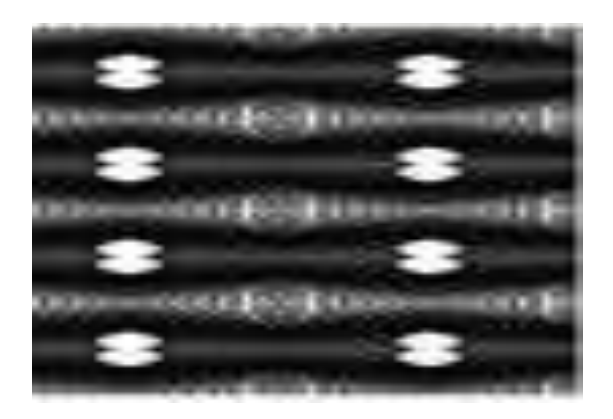

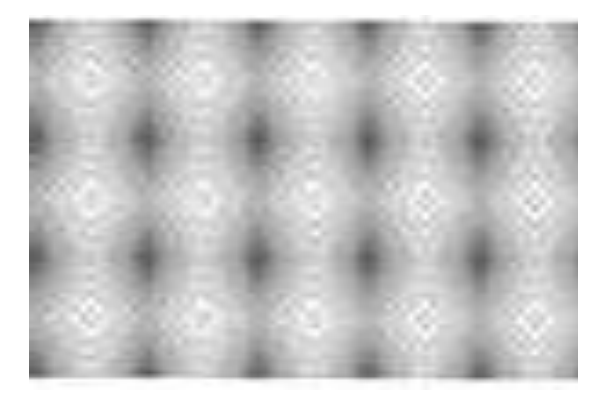

**Gambar 29. Motif Kain Endek Fungsi Kuadrat Ketiga**

2. Motif Kain Endek Fungsi Kuadrat input dua fungsi grafik hitam latar putih Seperti yang dijelaskan sebelumnya bahwa setiap pola yang diambil berbeda akan menghasilkan motif yang berbeda. Grafik yang kedua dengan menggunakan latar putih dan grafik berwarna hitam. *Input*

**Gambar 31. Motif Kain Endek Fungsi Kuadrat Keempat**

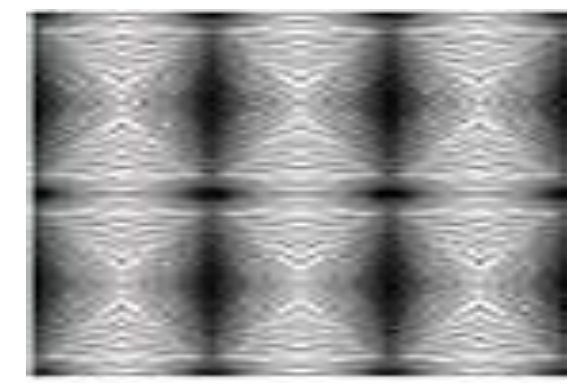

**Gambar 32. Motif Kain Endek Fungsi Kuadrat Kelima**

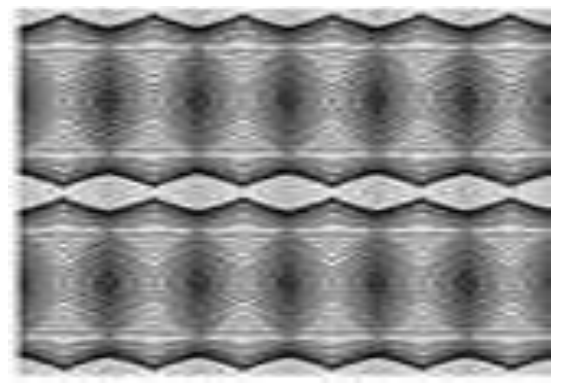

**Gambar 33. Motif Kain Endek Fungsi Kuadrat Keenam**

3. Motif KainEndek Fungsi Kuadrat input dua fungsi grafik merah latar ungu tua Seperti yang dijelaskan sebelumnya bahwa setiap pola yang diambil berbeda akan menghasilkan motif yang berbeda. Grafik yang kedua dengan menggunakan latar ungu tua dan grafik berwarna merah. *Input* fungsi yakni  $y = a(bx^2 + c)$ . *Slider* terdiri dari a, b dan c dengan interval  $-5 \le x \le$ 5. Grafik yang dihasilkan adalah sebagai berikut.

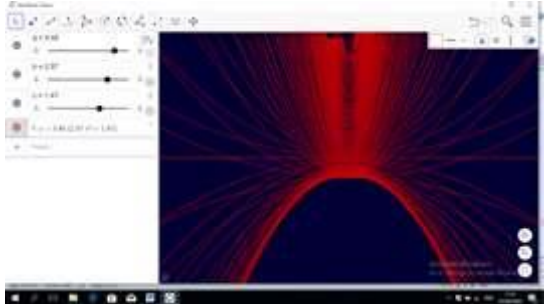

**Gambar 34. Grafik Fungsi Kuadrat ketiga**

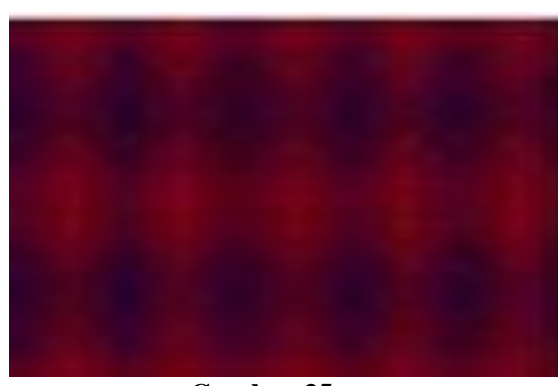

**Gambar 35. Motif Kain Endek Fungsi Kuadrat Ketujuh**

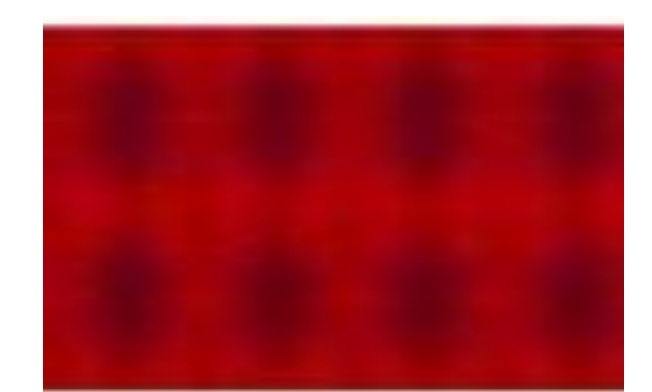

**Gambar 36. Motif Kain Endek Fungsi Kuadrat Kedelapan**

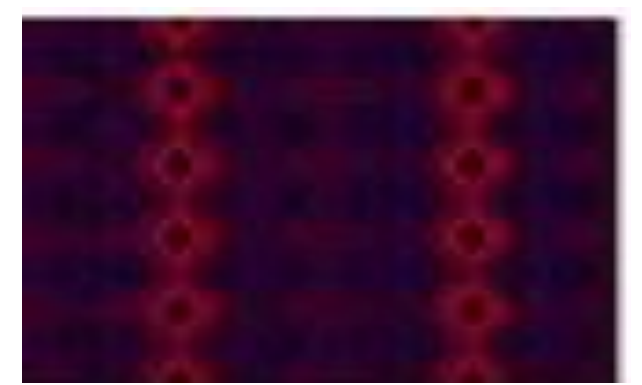

**Gambar 37. Motif Kain Endek Fungsi Kuadrat Kesembilan**

4. Motif Kain Endek Fungsi Kuadrat input dua fungsi grafik merah latar ungu tua Seperti yang dijelaskan sebelumnya bahwa etiap pola yang diambil berbeda akan menghasilkan motif yang berbeda. Grafik yang kedua dengan menggunakan latar ungu tua dan grafik berwarna merah. *Input* fungsi yakni  $y = a(bx^2 + c)$ untuk grafik pertama dan  $y = b(ax^2 + c)$  untuk grafik kedua. *Slider* terdiri dari a, b dan c dengan interval −5 ≤ ≤ 5. Grafik yang dihasilkan adalah sebagai berikut.  $-6.5$ 

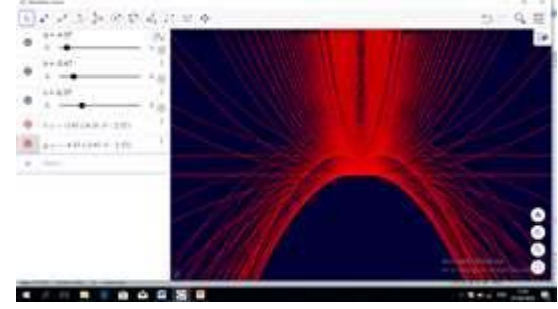

**Gambar 38. Grafik Fungsi Kuadrat keempat**

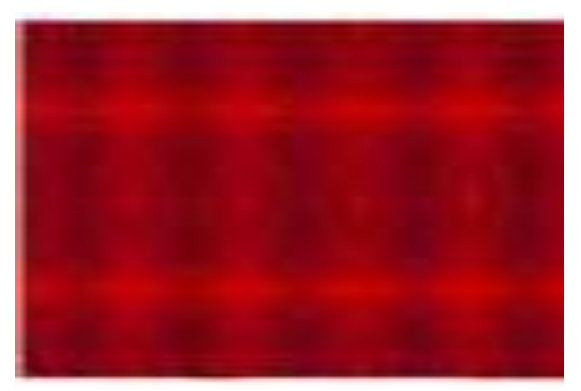

**Gambar 39. Motif Kain Endek Fungsi Kuadrat Kesepuluh**

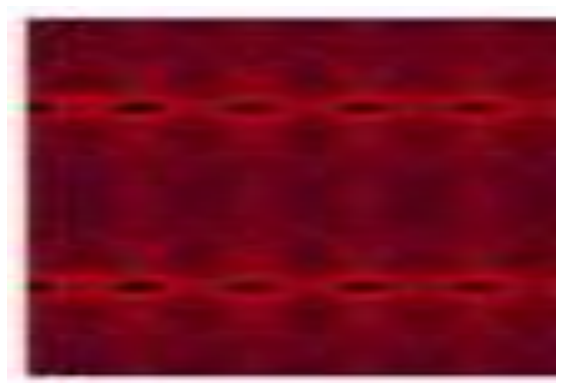

**Gambar 40. Motif Kain Endek Fungsi Kuadrat Kesebelas**

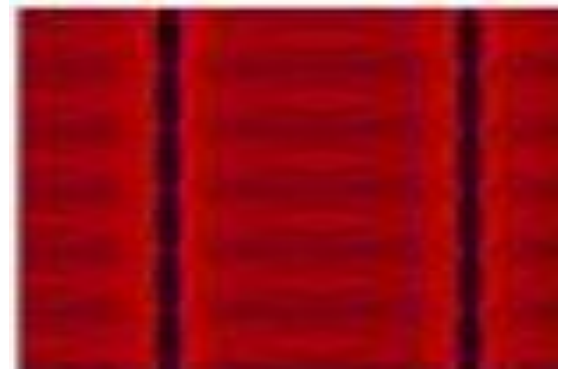

**Gambar 41. Motif Kain Endek Fungsi Kuadrat Keduabelas**

5. Motif Kain Endek Fungsi Kuadrat input dua fungsi grafik biru merah latar ungu tua Seperti yang dijelaskan sebelumnya bahwa setiap pola yang diambil berbeda akan menghasilkan motif yang berbeda. Grafik yang kedua dengan menggunakan latar ungu tua. *Input* fungsi yakni  $y = a(bx^2 + b)$ )untuk grafik pertama berwarna biru dan

 $y = b(ax^2 + c)$  untuk grafik kedua berwarna merah. *Slider* terdiri dari a, b dan c dengan interval  $-5 \le x \le 5$ . Grafik yang dihasilkan adalah sebagai berikut.

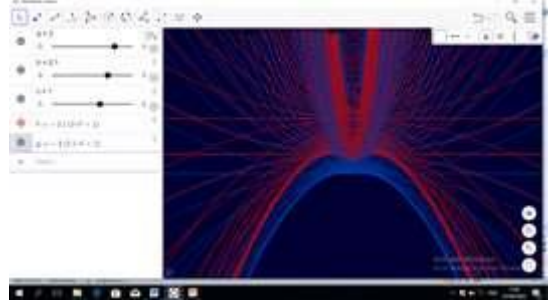

**Gambar 42. Grafik Fungsi Kuadrat kelima**

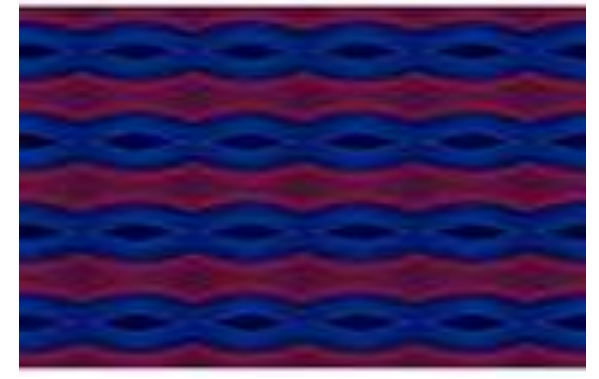

**Gambar 43. Motif Kain Endek Fungsi Kuadrat Ketigabelas**

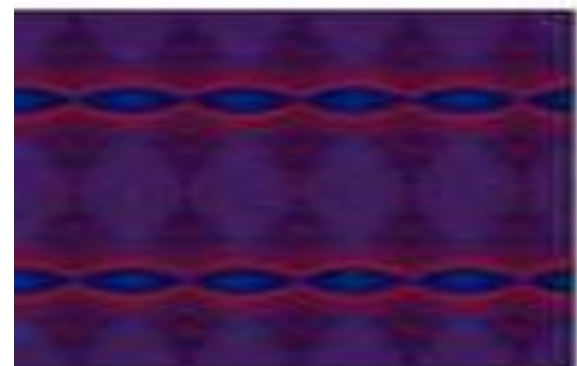

**Gambar 44. Motif Kain Endek Fungsi Kuadrat Keempatbelas**

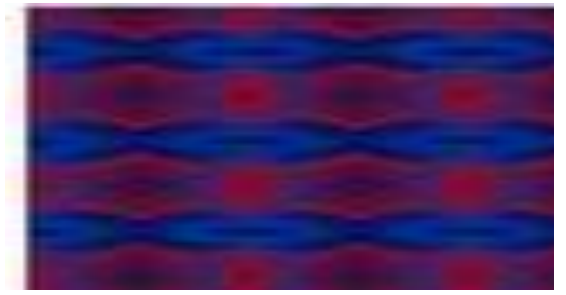

**Gambar 45. Motif Kain Endek Fungsi Kuadrat Kelimabelas**

## **SIMPULAN**

Simpulan yang didapat dari pengolahan data dan pembahasan di atas adalah sebagai berikut.

**Penggunaan Software** *Geogebra* **Pada Pembuatan Grafik Fungsi Kuadratdan Motif Kain Endek**

Adapun langkah kerja dari penggunaan Software *Geogebra* pada pembuatan grafik fungsi adalah sebagai berikut.

- 1. Buka *softwareGeogebra Classic*
- *2. Slider*
- 3. Penentuan fungsi
- 4. *Input* fungsi
- 5. Penyelesaian masalah perbedaan grafik fungsi
- 6. Perubahan pada grafik
- 7. Penggunaan *slider*, *motion on*, dan *trace on*
- 8. Pengambilan pola pada grafik
- 9. Motif yang di hasilkan

## **Motif Kain Endek Melalui Pembuatan Fungsi Kuadrat Pada Software** *Geogebra*

Dengan menggunakan cara yang sama dengan sebelumnya, beberapa motif yang dapat dihasilkan adalah sebagai berikut.

- 1. Motif Kain Endek Fungsi Kuadrat input satu fungsi grafik hitam latar putih
- 2. Motif Kain Endek Fungsi Kuadrat input dua fungsi grafik hitam latar putih
- 3. Motif Kain Endek Fungsi Kuadrat input dua fungsi grafik merah latar ungu tua
- 4. Motif Kain Endek Fungsi Kuadrat input dua fungsi grafik merah latar ungu tua
- 5. Motif Kain Endek Fungsi Kuadrat input dua fungsi grafik biru merah latar ungu tua

## **DAFTAR RUJUKAN**

EtiRohaeti, E. .2011.*Transformasi Budaya Melalui Pembelajaran Matematika Bermakna di Sekolah*. *Jurnal Pengajaran MIPA*, *16*(1), 139–147.

http://balebengong.net/kabar-

anyar/2014/03/20/endek-kain-tenun-ikatkhas-bali.html diakses pada tanggal 15 Agustus 2018.

- I Dewa Ayu Made Budhyani, Ni Desak Sri Adnyawati, Damiati.2016. *Ragam Hias Tenun Endek Di Pertenunan Artha Dharma,Sinabun Buleleng*. ISSN Cetak : 2541-2361 | ISSN Online : 2541-3058. Seminar Nasional Vokasi dan Teknologi (SEMNASVOKTEK). Denpasar-Bali, 22 Oktober 2016
- Indah L. Nur'aini, Erwin Haraha, Farid H. Badruzzaman, Deni Darmawan.2017. *Pembelajaran Matematika Geometri Secara Realistis Dengan Geogebra*.Jurnal Matematika Vol.16 No.2 Desember 2017. ISSN: 1412-5056 / 2598-8980.
- Moch. Masykur Ag,.2007. *Mathematical Intelligent: cara cerdas melatih otak dan menanggulangi kesulitan belajar .*Jogjakarta: Ar-Ruzz Media group.
- Moch Masykur Ag dan Abdul Halim Fathani.2008.*Mathematical Intelligence.*Jogjakarta: Ar-Ruzz Media.
- Moh. Zayyadi.2017.*Eksplorasi Etnomatematika Pada Batik Madura*. Program Studi Pendidikan Matematika, FKIP, Universitas Madura. Jurnal ΣIGMA, Volume 2, Nomor 2, Maret 2017.
- Ni Made Ariani, Putu Gede Suwitha, Anak Agung Ayu Rai Wahyuni .2016.*Pengembangan Usaha Kain Endek di Denpasar 1975-2015*. ISSN: 2302- 920X, Jurnal Humanis, Fakultas Ilmu Budaya Unud, Vol 17.1 Oktober 2016: 168 – 174. Prodi Ilmu Sejarah Fakultas Ilmu Budaya Universitas Udayana.